## **Entering Acuity Scores in CAREWare**

1. Select the date the Acuity Scale was completed

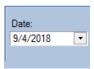

2. Select the "Case Management Acuity Scale" Service

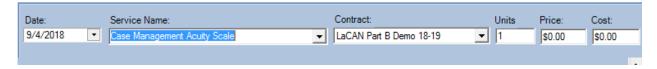

3. Select your name from the Staff or Provider Name List

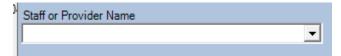

4. If needed as a reference, the Acuity Scale document can be found by clicking the "Link to CM Comprehensive Acuity Scale" hyperlink

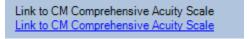

5. Select the appropriate score for each item on the Acuity Scale

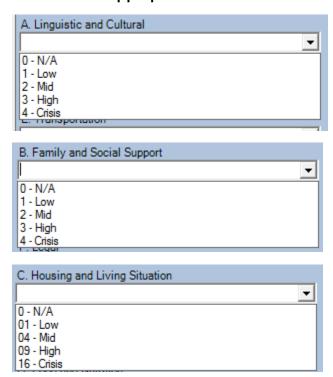

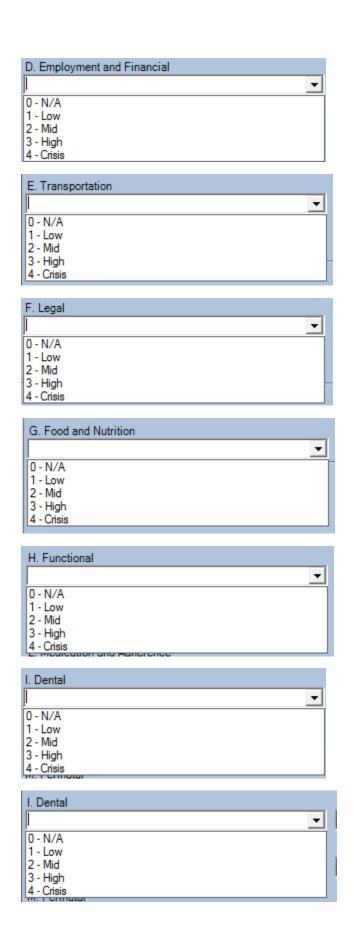

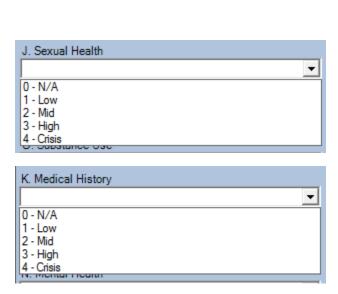

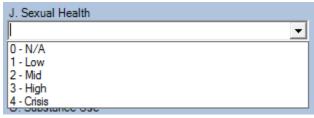

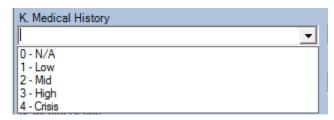

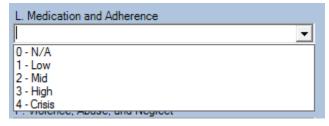

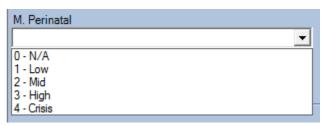

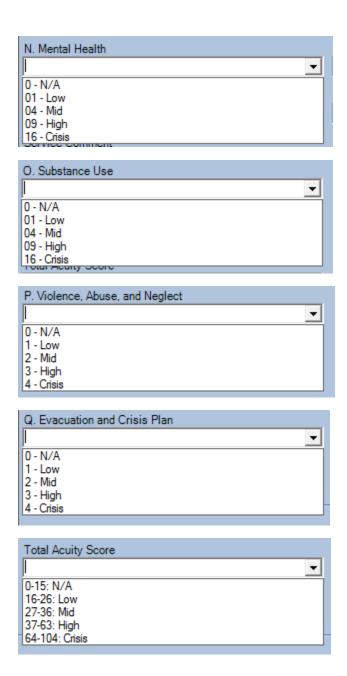

6. Enter any necessary service comments

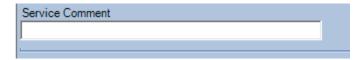

7. Click Save when all acuity fields have been completed.